### **Parents Guide to Admissions**

## Registration

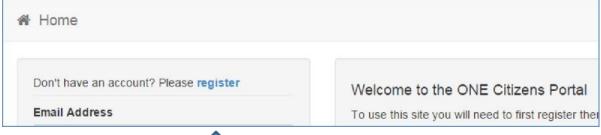

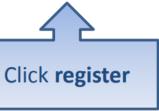

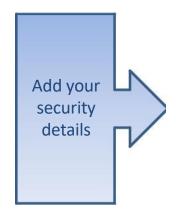

|                  |                    |          | or a School Place for your child(ren). This screen will gu<br>see what information you will need to enter for this pur |  |
|------------------|--------------------|----------|----------------------------------------------------------------------------------------------------|--|
| Security Details | About you Conta    | ict Deta | ails                                                                                                    |  |
|                  | Email Address*     |          |                                                                                                    |  |
|                  | Confirm Email      | ≥        |                                                                                                    |  |
|                  | Password •         | Q,       |                                                                                                    |  |
|                  | Confirm Password • | Q,       |                                                                                                    |  |
|                  | Secret Question •  | <u></u>  | Mothers Maiden Name ▼                                                                                                  |  |
|                  | Secret Answer      | •        |                                                                                                    |  |

## Who you are

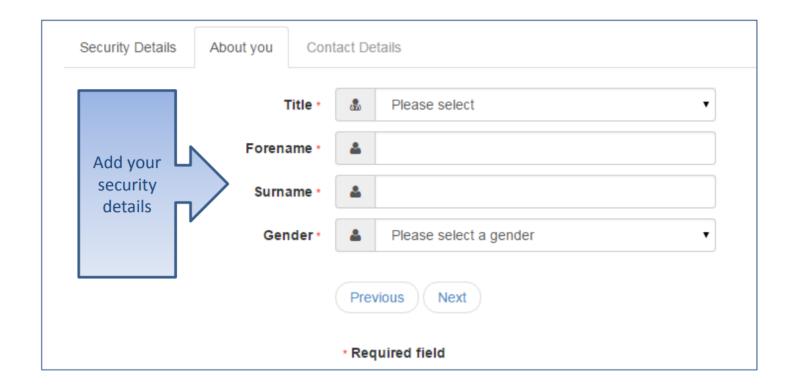

## Where do you live

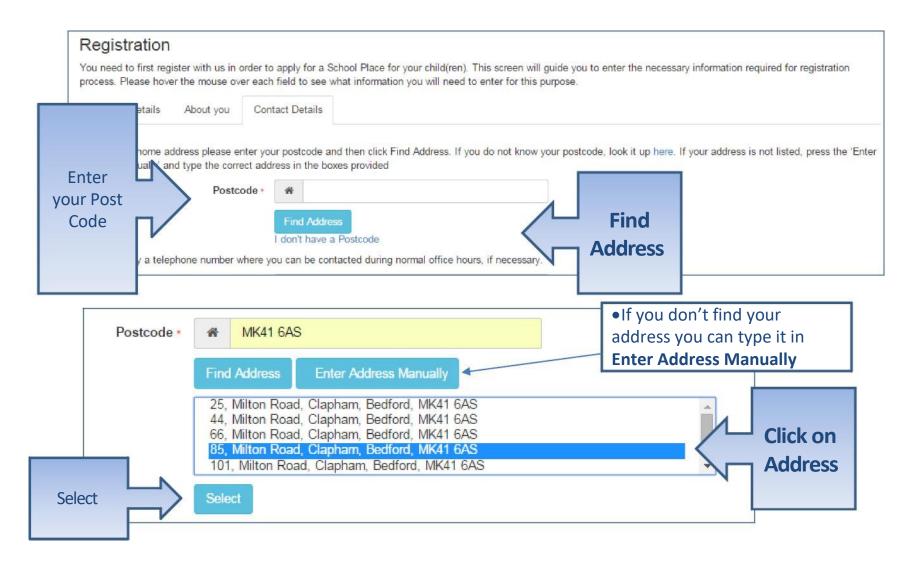

## Give us your contact details

| Security Details About you Con                                                           | ntact De | etails                                                                           |               |
|------------------------------------------------------------------------------------------|----------|----------------------------------------------------------------------------------|---------------|
| To find your home address please enter you<br>Address Manually' and type the correct add |          | tcode and then click Find Address. If you do not know your<br>the boxes provided | r postcode, I |
| House Number                                                                             | *        | 85                                                                               |               |
| House Name                                                                               | *        |                                                                                  |               |
| Building Name                                                                            | *        |                                                                                  |               |
| Street Name                                                                              | *        | Milton Road                                                                      |               |
| District / Village                                                                       | W        | Clapham                                                                          |               |
| Town                                                                                     | *        | Bedford                                                                          |               |
| County                                                                                   | *        |                                                                                  |               |
| Postcode •                                                                               | *        | MK41 6AS                                                                         |               |
| Country                                                                                  | 0        | United Kingdom                                                                   |               |
|                                                                                          | Find     | d Address                                                                        |               |
| Enter Please supply a telephone number where y                                           | ou can   | be contacted during normal office hours, if necessary.                           |               |
| your Home Phone                                                                          | c        |                                                                                  |               |
| telephone Mobile Number                                                                  | ם        |                                                                                  |               |
| Numbers Work Phone                                                                       | c        |                                                                                  |               |
|                                                                                          | Pre      | evious                                                                           | Submit        |
|                                                                                          |          | omit Registration                                                                | Registration  |
|                                                                                          | • Rec    | quired field                                                                     |               |

## What happens Next

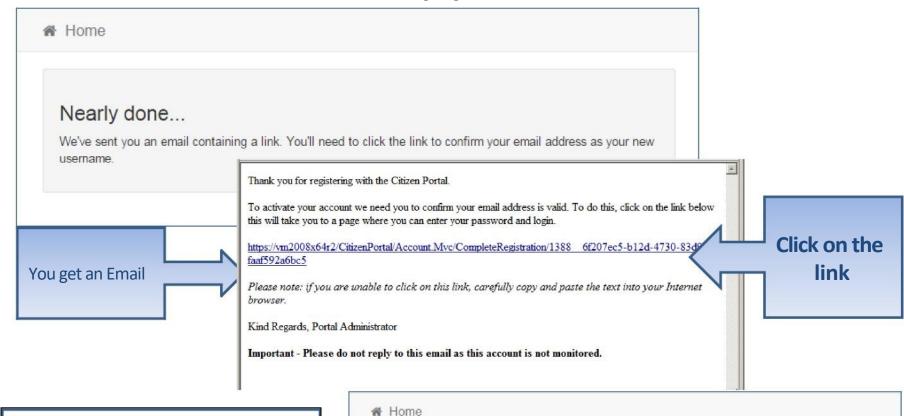

- If the email is not in your inbox, check your Junk Mail folder
- If the link is not highlighted copy and paste into your browser's URL box

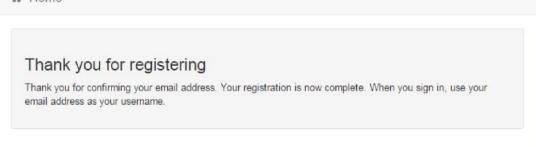

# Log in

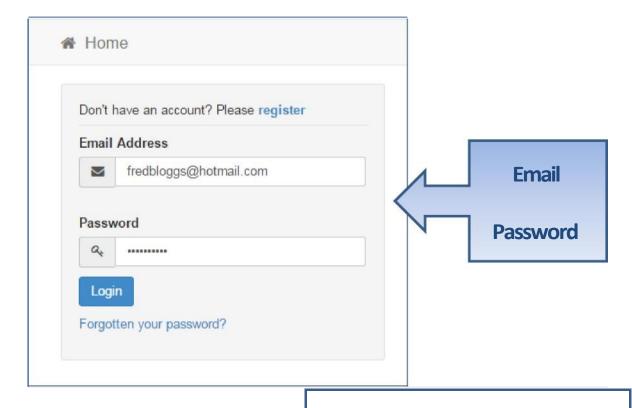

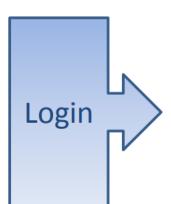

If you have forgotten your your password?' link

## Your Home Page

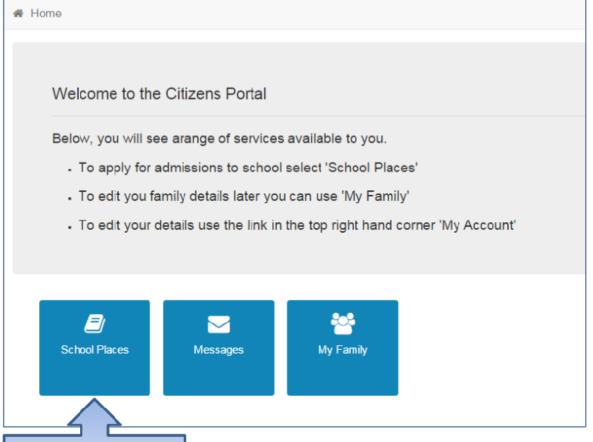

Click School
Places

•If you have more than one child you only need one account

## Adding an Application

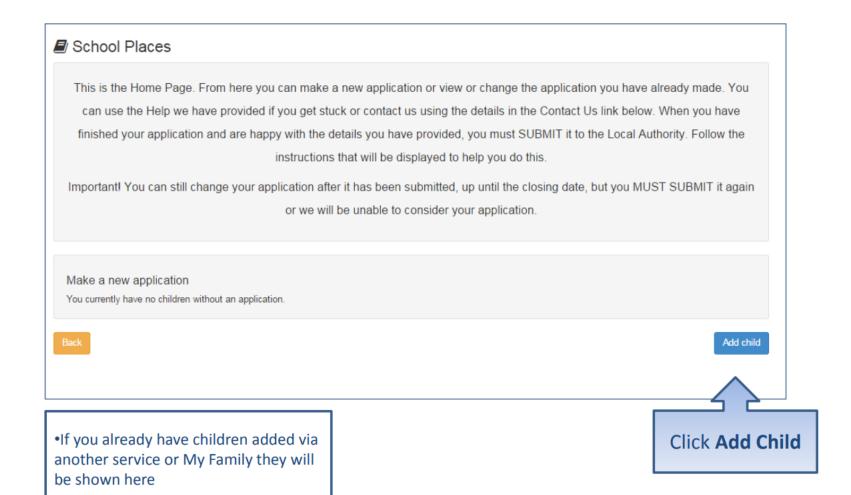

# Add your child

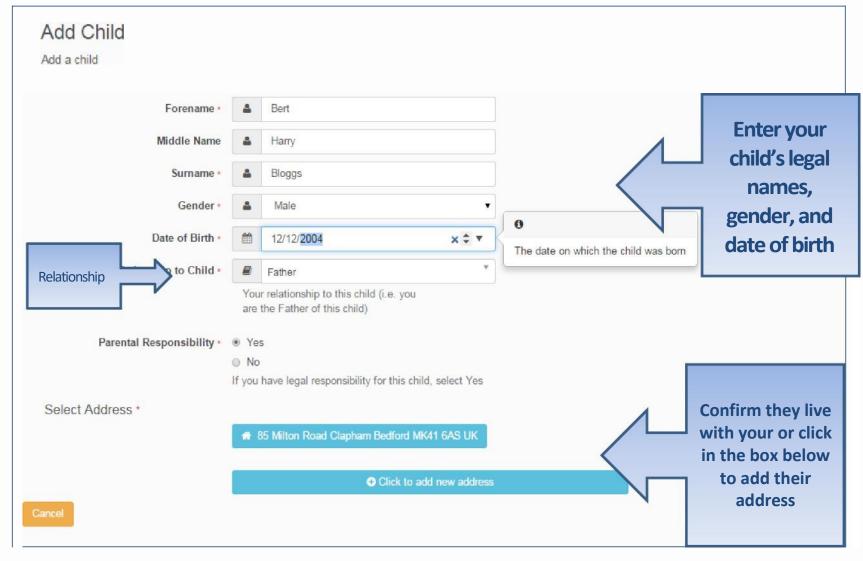

## Add Child cont...

| Parental Responsibility • | Yes                                                         | S                                        |  |  |           |  |
|---------------------------|-------------------------------------------------------------|------------------------------------------|--|--|-----------|--|
|                           | No                                                          |                                          |  |  |           |  |
|                           | If you have legal responsibility for this child, select Yes |                                          |  |  |           |  |
|                           |                                                             |                                          |  |  |           |  |
|                           |                                                             | <ul> <li>Use previous address</li> </ul> |  |  |           |  |
| House Number              | 俗                                                           | 85                                       |  |  |           |  |
| House Name                | A                                                           |                                          |  |  |           |  |
| Building Name             | W                                                           |                                          |  |  |           |  |
| Street Name               | 俗                                                           | Milton Road                              |  |  |           |  |
| District / Village        | *                                                           | Clapham                                  |  |  |           |  |
| Town                      | *                                                           | Bedford                                  |  |  |           |  |
| County                    | #                                                           |                                          |  |  |           |  |
| Postcode •                | A                                                           | MK41 6AS                                 |  |  |           |  |
| Country                   | 0                                                           | United Kingdom                           |  |  |           |  |
|                           | Find                                                        | Address                                  |  |  |           |  |
| Cancel                    |                                                             |                                          |  |  | Add child |  |

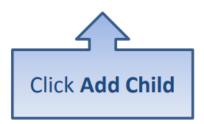

## Start the application

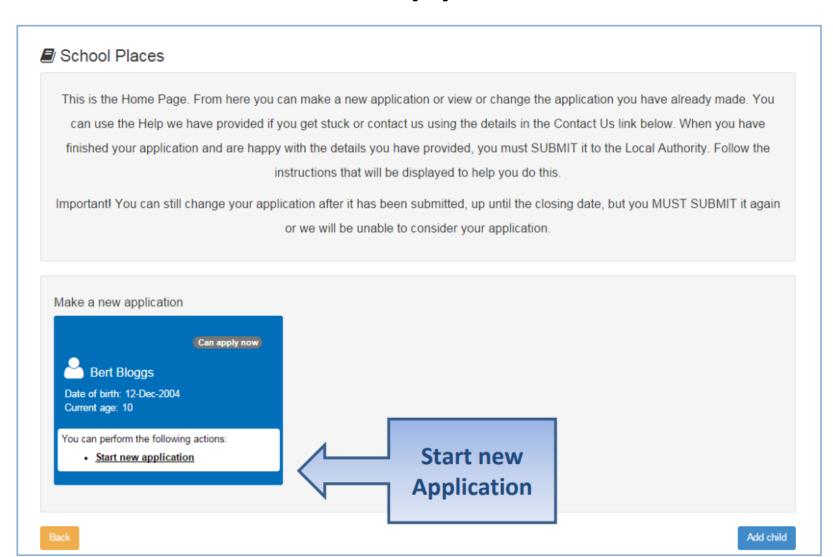

## Which Local Authority do you live in?

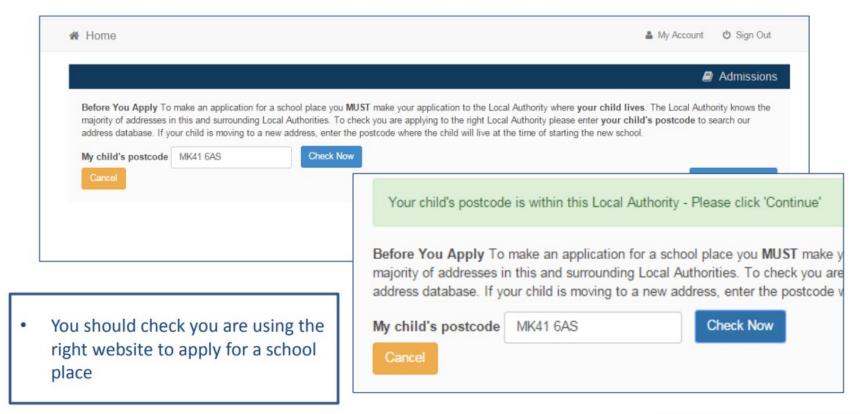

Continue to Apply

### When is your child changing school?

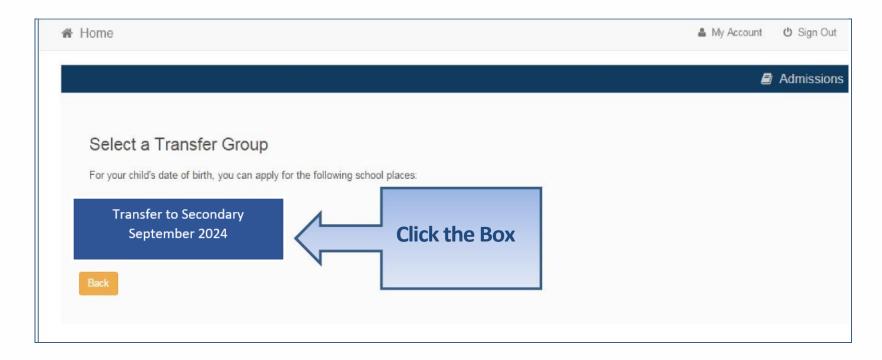

If you don't get an Admissions
 Group you may be too late, or your child's date of birth is out of range
 either way please contact School Admissions

## If you have a UID?

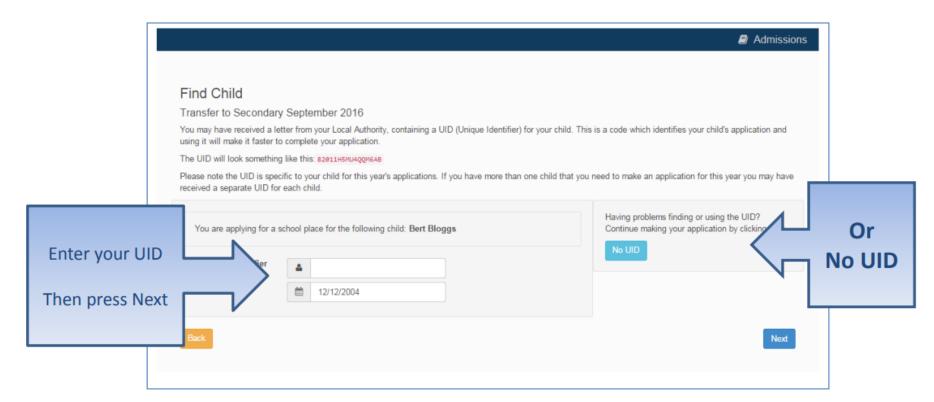

### Your child's details?

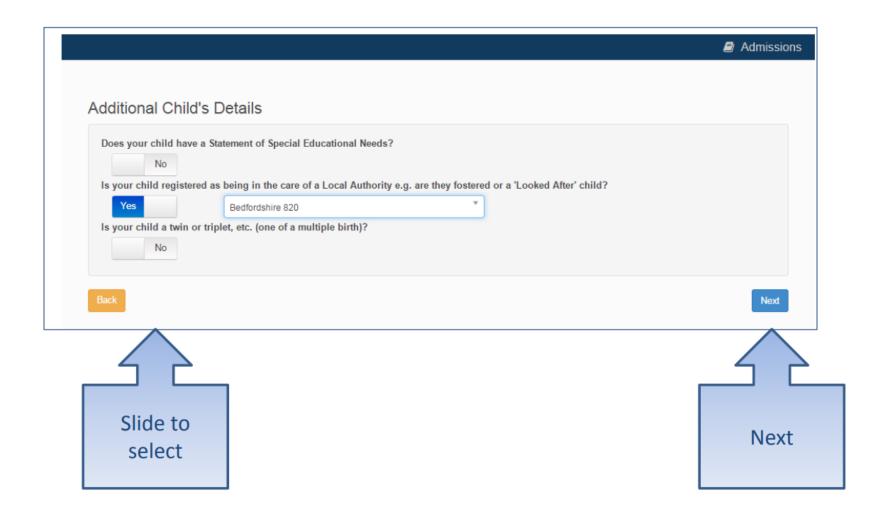

## Moving Home?

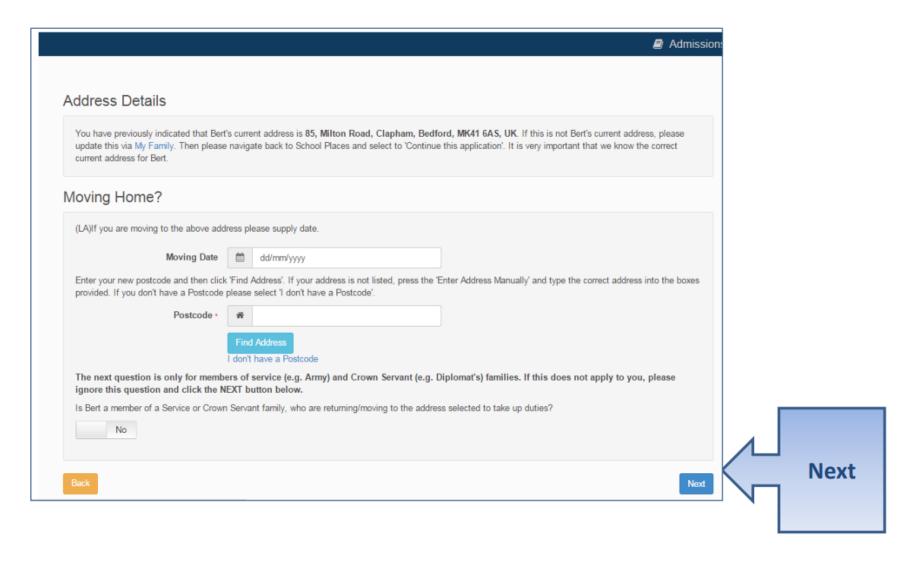

#### **Current School**

- IMPORTANT If your child is applying for a place in Reception skip to 'Your Preferences'
- If you used a UID you will skip this page

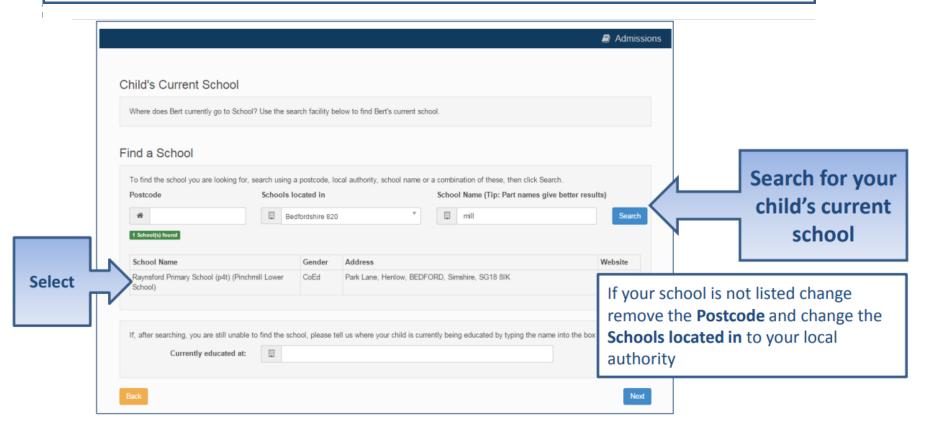

### **Confirm School**

IMPORTANT – If your child is applying for a place in reception skip to 'Your Preferences'

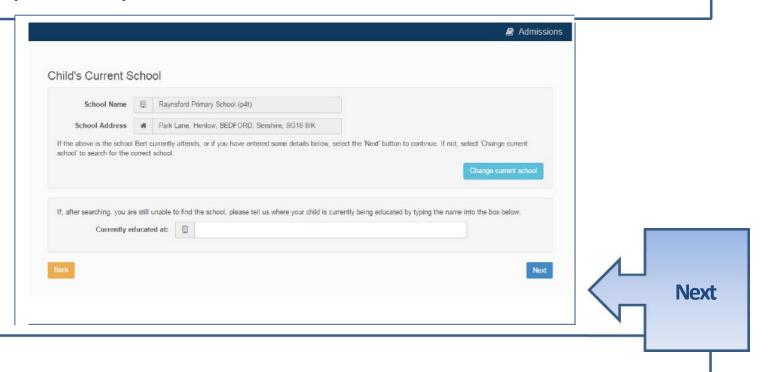

If your child is not in school please tell us in the box at the bottom

### **Your Preferences**

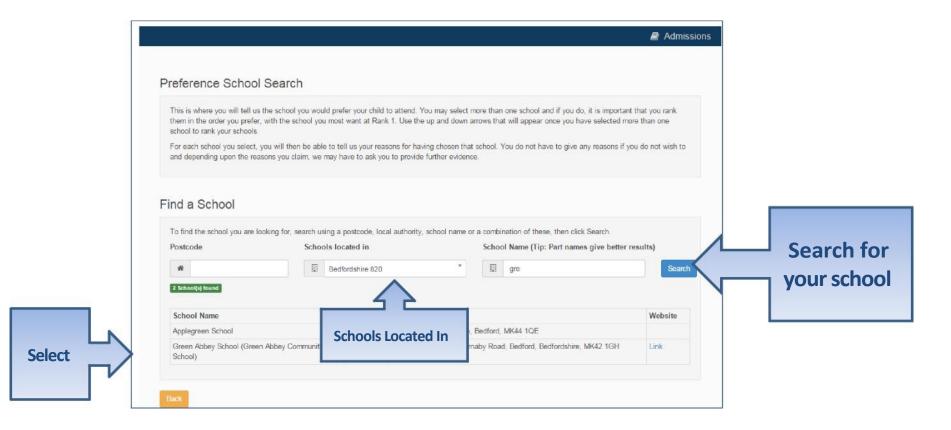

If your school is not listed by default remove the **Postcode** and change the **Schools located in** to your local authority and enter part of the school name

## Sibling attending the school?

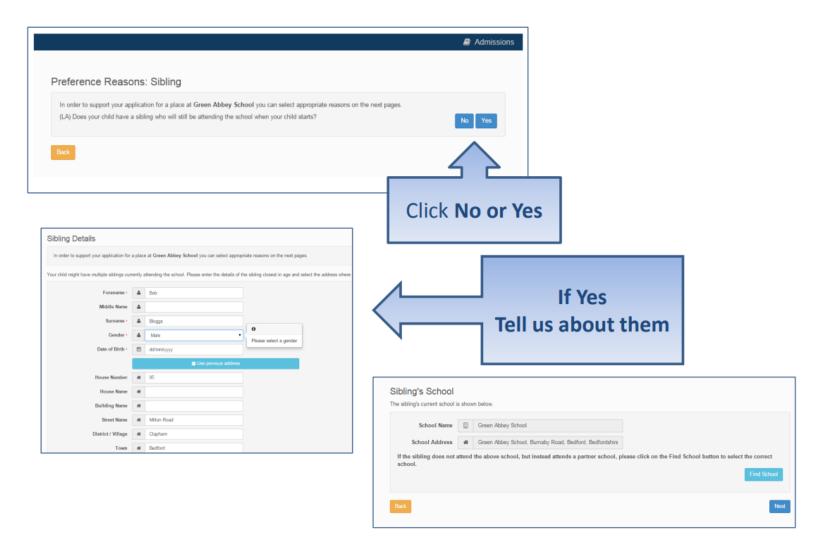

## Tell us your Reasons

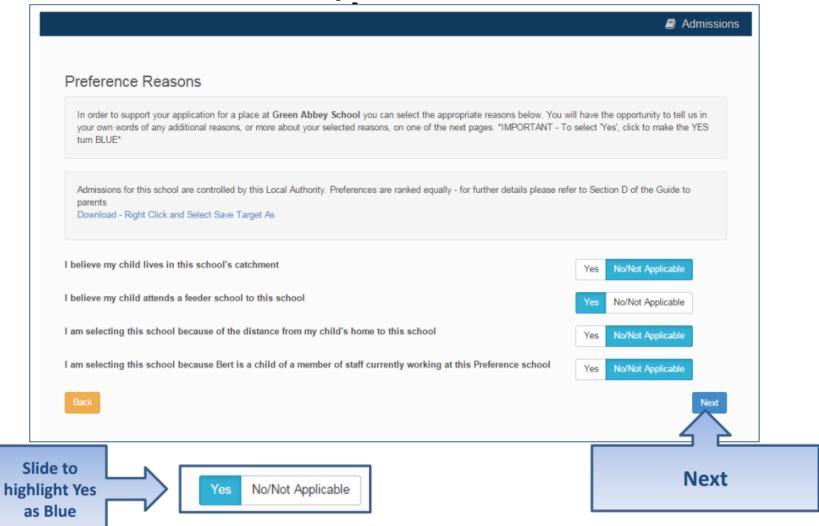

## Anything else we should know?

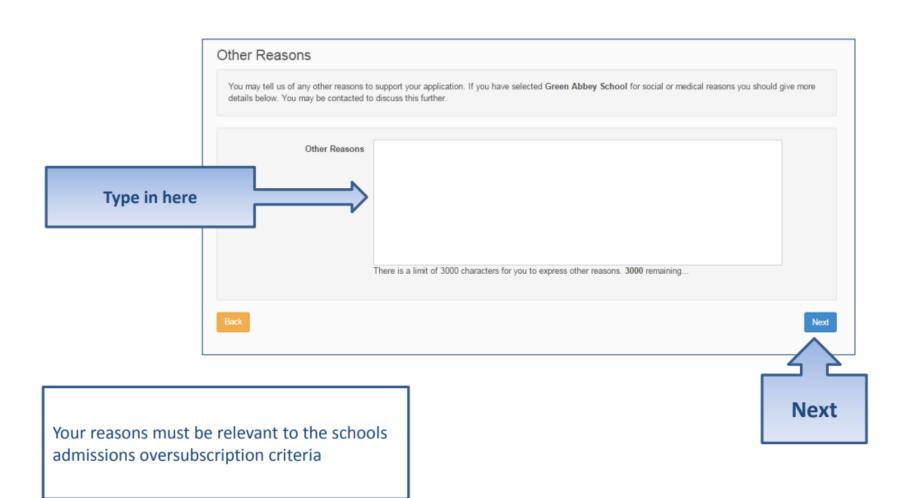

### **More Preferences**

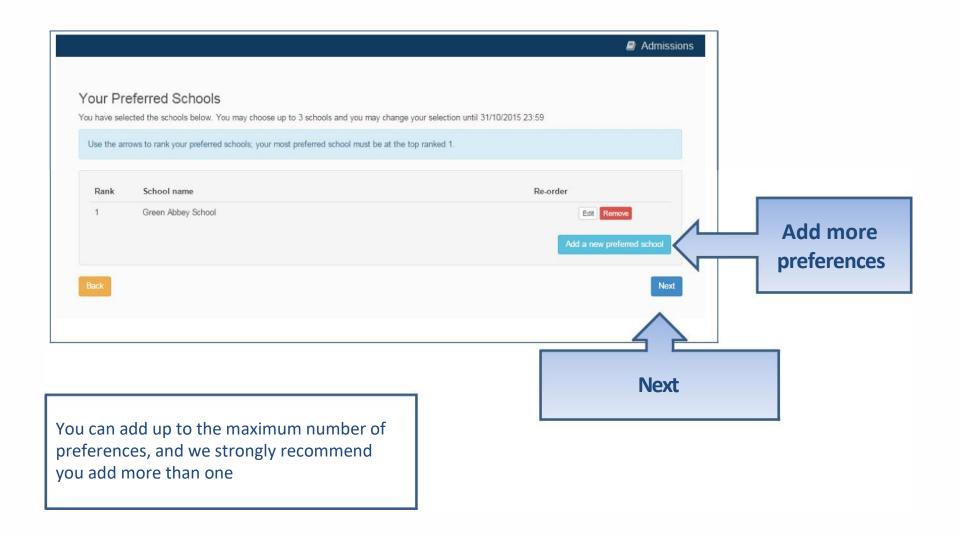

## **Submit Application**

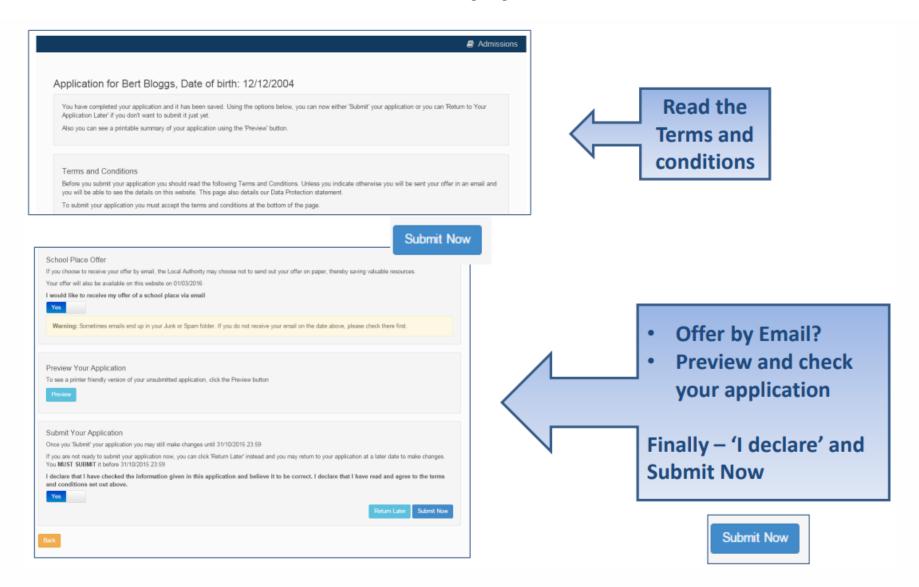

### What next?

Dear Mr Fred Bloggs,

Thank you for submitting your application for a school place.

Your application has been received by the Bedfordshire 820 School Admissions Team and does not require any further action by you in order for it to be processed. However, if additional evidence or information is required for the schools you have expressed preferences for e.g. medical/baptism certificates or supplementary forms, you will need to supply them.

You have expressed preferences for the following schools in this order of priority:

| Rank | School Name        | Address                                                              |  |  |
|------|--------------------|----------------------------------------------------------------------|--|--|
| 1    | Green Abbey School | Green Abbey School, Burnaby Road,<br>Bedford, Bedfordshire, MK42 1GH |  |  |

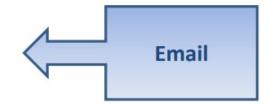

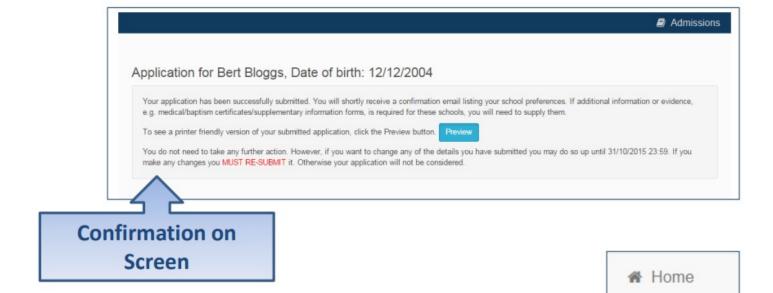

#### What next?

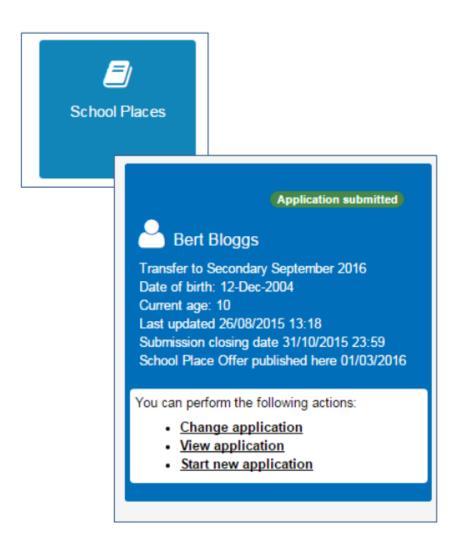

You can return to the Citizen Portal and at any time change your application up until the closing date.

### FAQ's

#### I have filled in the online form to register but have not yet received an email

 It is possible that the email has been quarantined by anti-spam measures taken by your Internet Service Provider or by settings in your mail client.

Check to make sure that, if you are an Outlook/Outlook Express user, the relevant email has not been misidentified as "junk" and deposited in the Junk folder. If the email has definitely not been delivered to you then contact your ISP to see whether the email can be tracked and its fate discovered.

The service providers who suffer most from the problem of incorrectly identifying key emails as spam have proved to be <u>aol.com</u>, <u>hotmail.com</u>, <u>hotmail.co.uk</u>, <u>yahoo.co.uk</u>, <u>yahoo.com</u> and <u>btinternet.com</u>

#### I have forgotten my password

 Visit the Welcome page log in page, click on the link "Forgotten your password?" and enter your username.

A new email will be generated and sent to your registered email address with a link to reset the password details.

### FAQ's

- What if I change my email address?
  - Log in with your old address and select 'My Account'
- I am unable to find my address on the dropdown address list
  - Just enter your address into the address boxes

## FAQ's

- Can I use the same account to make more than one application (e.g. applications for twins or siblings in different year groups)
  - You are able to apply for twins, triplets etc. using the online admissions system but MUST ensure that you submit a separate application for each child.